## **SQL Data Compare Remove Databases**

Using IDERA SQL Data Compare, there are two ways to remove a database from the workspace:

- Move the mouse over the name of database you want to remove under the Registered Databases on the left panel of the Workspace. The database name is highlighted and a **Re move** link is available.
- Click **Remove Databases** on the Home tab of the IDERA SQL Data Compare ribbon. A remove databases dialog window appears showing all the registered servers/databases. Select the database you want to remove, and then click **Remove Selected Database...** at the top right corner.

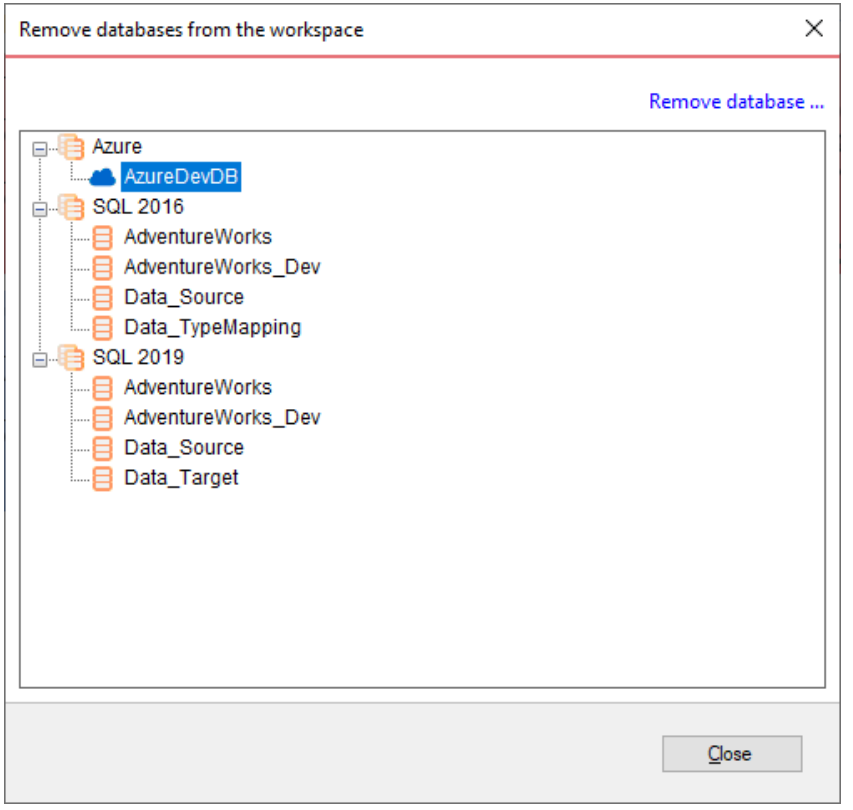

**[IDERA](#) | [Products](#) | [Purchase](#) | [Support](#) | [Community](#) | [Resources](#) | [About Us](#) | [Legal](#)**